# TP 1 – Fuentes monopolares y bipolares

a) Tome una fuente de PC, inspeccione sus cables y conectores. Tenga a mano el código de colores de los cables.

b) Conecte un multímetro en posición de medición de voltaje DC. Mida los valores de las diversas salidas respecto del terminal común "masa" (no confundir con "tierra" o "chassis" ). La fuente de PC, ¿es aislada?, ¿o tiene interconectadas "masa" y "tierra"?

c) Construya una fuente bipolar con salidas +1.5 V y −1.5 V respecto de un terminal "común" con 2 pilas de 1.5 V. Las pilas y las baterías, ¿son aisladas?

d) Conecte una resistencia de 220  $\Omega$  que soporte suficiente potencia (calcule) entre + 12V y masa. Vuelva a medir los valores y compare con los anteriores.

e) Repita lo anterior utilizando un osciloscopio en lugar del multímetro. Coloque la base de tiempo de tal forma que pueda ver variaciones rápidas del voltage. Mida el *ripple* de las salidas de +12 y +5 V (para ello es conveniente colocar el instrumento en AC coupling).

f) Haga un circuito simple con una resistencia desconocida entre +5V y masa. Mida el voltaje entre los extremos de la resistencia. Desconecte uno de los extremos y mida la corriente que circula con el multimetro en modo CURRENT / mA.

Anote los valores e **INMEDIATAMENTE vuelva el multímetro a modo voltage para prevenir accidentes.** Calcule el valor de la resistencia desconocida y compare con el valor que figura en el cuerpo de la misma.

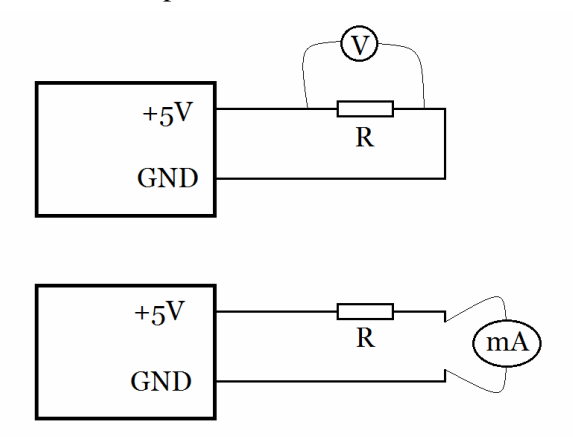

g) Reemplace la resistencia R de la figura anterior (ejercicio f) por 2 resistencias de 1 kΩ, dispuestas primero en serie y luego en paralelo. . Mida el voltaje entre los extremos del arreglo de resistencias. Desconecte uno de los extremos y mida la corriente que circula con el multímetro en modo CURRENT / mA. Anote los valores e **INMEDIATAMENTE vuelva el multímetro a modo voltage para prevenir accidentes.** Interprete los valores de voltaje y corriente en términos de

la ley de Ohm y la regla de suma de resistencias.

# TP 2 – Uso del protoboard y componentes

a) busque en la caja de materiales

- 2 resistencias
- 1 capacitor cerámico
- 1 capacitor electrolítico
- 1 transistor de baja potencia
- 1 diodo de silicio
- 1 diodo zener

b) Reconozca los componentes seleccionados. Colóquelos en el protoboard con cuidado, sin doblar sus terminales al insertarlos.

c) Haga en el protoboard un circuito como el de la figura, colocando como componente la resistencia, y conecte el generador de funciones y el osciloscopio en modo graficador X-Y. Pida el shunt de medición de corriente al docente.

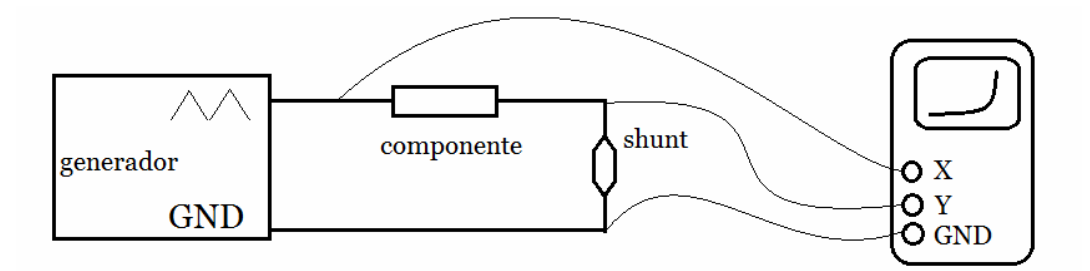

De esta forma el canal X (horizontal) mide voltaje y el Y (vertical) mide corriente. Coloque el generador en onda triangular o diente de sierra, bipolar, y vaya aumentando el voltaje de la onda generada viendo que sucede en el osciloscopio. Modifique la frecuencia de la onda para ver en tiempo real (baja frecuencia) o el dibujo completo en la pantalla (alta frecuencia).

- d) Cambie la resistencia por un diodo de silicio y repita el experimento. Describa.
- e) Ahora coloque el diodo zener. Describa.
- f) Ahora coloque 2 terminales de un transistor.
- g) Puede probar con otros componentes.

## TP 3 – Sensores resistivos

- a) Construya un divisor resistivo con 2 resistencias distintas de entre 1 kΩ y 50 kΩ.Calcule el voltaje entre los terminales de la resistencia de mayor valor si el divisor se alimenta con 5V. Conecte la fuente de 5V y verifique el valor obtenido. ¿A qué atribuye la discrepancia entre el valor calculado y el medido?
- b) Utilizando como máximo 4 resistencias, diseñe y haga en protoboard un divisor resistivo que a partir de 5V sea capaz de dar un voltaje entre 0.99 y 1.01 V (1V ±1%) entre masa y la salida escogida.
- c) Construya un divisor resistivo con 2 resistencias diferentes, ambas mayores a 1 MΩ. Calcule el voltaje entre masa y el punto medio si el divisor se alimenta con 5V. Conecte la fuente de 5V y mida el valor con un multímetro digital de bajo costo. mida también con un multímetro de alta impedancia de entrada ¿A qué atribuye la discrepancia entre ambos valores medidos?
- d) Tome un sensor resistivo de luz (LDR). Mida su resistencia con un multímetro en condiciones de baja y alta iluminación. Haga un divisor resistivo incluyendo la LDR para que el sistema sea capaz de diferenciar luz/oscuridad con alta robustez.
- e) Haga un circuito tal que en oscuridad la salida sea menor de 0.5 V y con luz ambiente normal mayor que 4V, alimentándolo con una fuente de 5V.
- f) Verifique con un osciloscopio los tiempos de subida y bajada de la resistencia ante cambios abruptos de luz/oscuridad. Puede hacerlo con un LED conectado a un circuito temporizador que lo encienda y apague a 1-5 Hz.
- g) Construya el siguiente puente de resistencias usando 2 trimers. El primero de ellos se representa en la figura por R1 y R2 (R1+R2=10 kΩ), y el segundo por R3 y R4 (R3+R4=10 kΩ). Ubique el primer trimer en una posición dada y balancee el puente ajustando la posición del otro trimer, de manera que en el amperímetro no se observe pasaje de corriente.

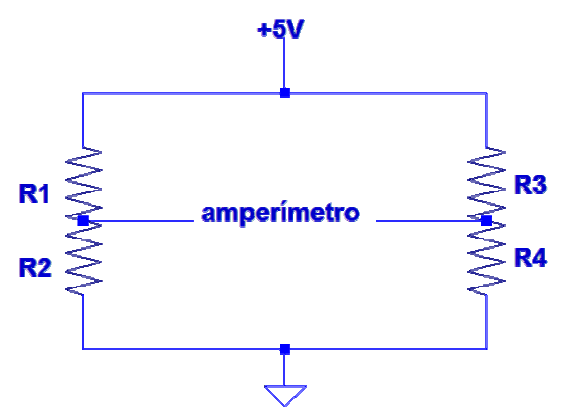

Una vez balanceado, mida los tramos R1, R2, R3 y R4 y encuentre una relación entre los valores obtenidos. Repita las medidasde los tramos R1, R2, R3 y R4 para otra posición inicial del primer trimer, y compruebe si se repite la misma relación entre sus valores.

h) Sujete un termistor (sensor pasivo de temperatura)de 100 kΩal bulbo de un termómetro de vidrio usando una cinta adhesiva. Mida la resistencia del mismo en un rango de temperaturas cercana a la ambiente. Para ello sumérjalo en un vaso con agua a distintas temperaturas. Grafique los cambios de resistencia del termistor vs. la temperatura. ¿Es lineal la respuesta?

A continuación, usando 3 resistencias de igual valor R, similares a la resistencia del termistor a 25ºC,construya el circuito de la figura (puente de resistencias), en el cual el termistor está representado por el tramo R+∆R.

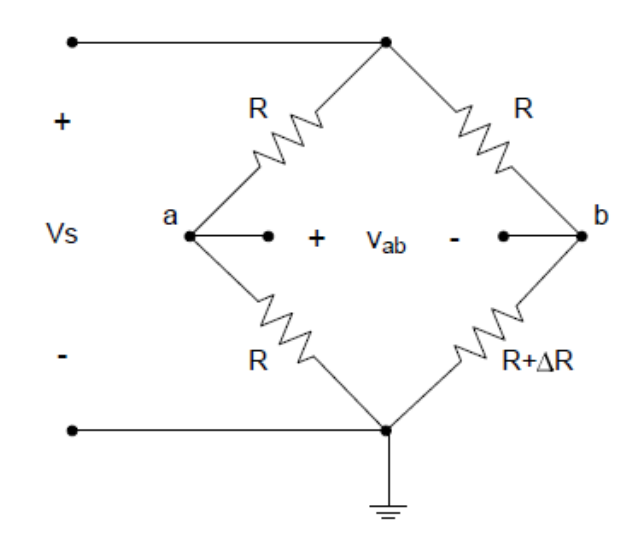

Alimente el circuito con  $V_s = 5 V y$  mida la tensión Vab en función de la temperatura a la que se halla el sensor (use el mismo rango de temperatura que en la primera parte). Grafique ∆R en función de T y verifique si la respuesta es lineal con T.

i) Emplee un termómetro de platino de 100  $\Omega$  y un multímetro preciso para medir su temperatura corporal. Usando una tabla de conversión RTD obtenga el valor de temperatura medido. Repita la medida alejando unos 2 metros al sensor del multímetro. Suelde para ello el sensor a un par de cables finos y largos, del tipo de red Ethernet. Vuelva a medir la resistencia de la Pt100 y compare al valor obtenido con el medido inicialmente. Suelde 2 cables adicionales de 2 metros de longitud al sensor (4 en total) y repita la medida de resistencia a distancia, pero esta vez usando un multímetro que permita medir a 4 puntas. Compare los resultados con los anteriores.

# TP 4 – Amplificadores Operacionales 1

a) Construya el siguiente circuito en el protoboard. ¿Qué función cumple? Demuestre su funcionamiento con un multímetro.

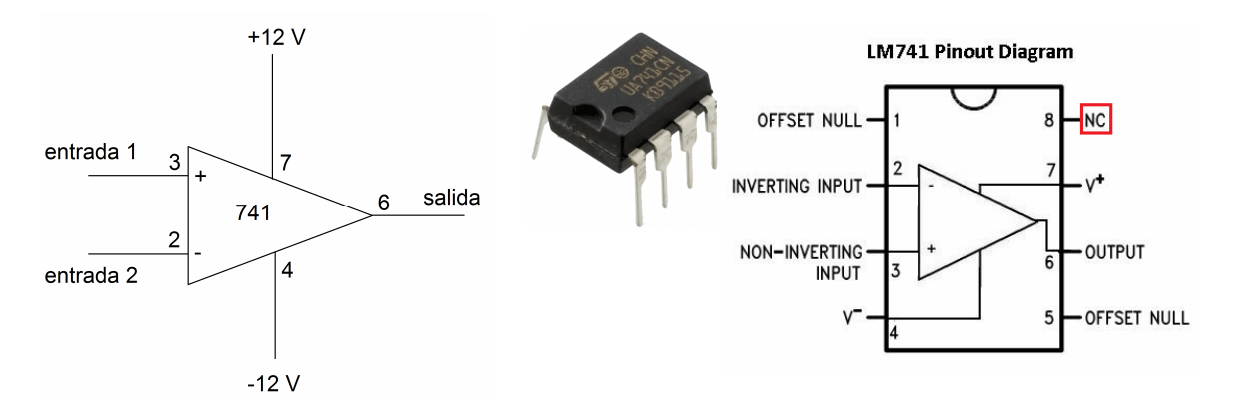

b) Determine el rango de voltajes de las entradas en que el circuito funciona. Cambie la alimentación a  $\pm$  5V y repita el experimento.

c) Utilice el circuito para transformar una onda senoidal en una onda cuadrada con ciclo de trabajo (duty cycle) 50%. Tome la onda senoidal de un generador de funciones. Cambie lo necesario para generar una onda cuadrada de 5% de duty cycle.

d) Determine el rango de frecuencias en que el circuito funciona.

e) Construya el siguiente circuito en el protoboard. ¿Qué función cumple? Demuestre su funcionamiento con un generador de ondas y un osciloscopio.

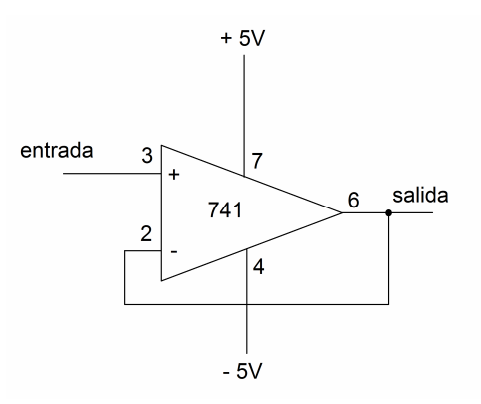

f) Determine el rango de voltajes de las entradas y de frecuencias en que el circuito funciona. Compare esos valores con los obtenidos en el punto b.

g) Construya el siguiente circuito en el protoboard. ¿Qué función cumple? Demuestre su funcionamiento con un generador de ondas y un osciloscopio. Conecte el generador directamente o a traves de una resistencia de 220 kΩ. ¿Nota alguna diferencia?

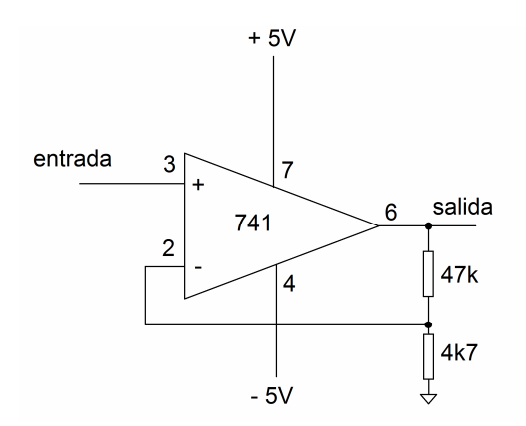

h) Construya el siguiente circuito en el protoboard. ¿Qué función cumple? Demuestre su funcionamiento con un generador de ondas y un osciloscopio. Conecte el generador directamente o a traves de una resistencia de 220 kΩ. ¿Nota alguna diferencia? Explique.

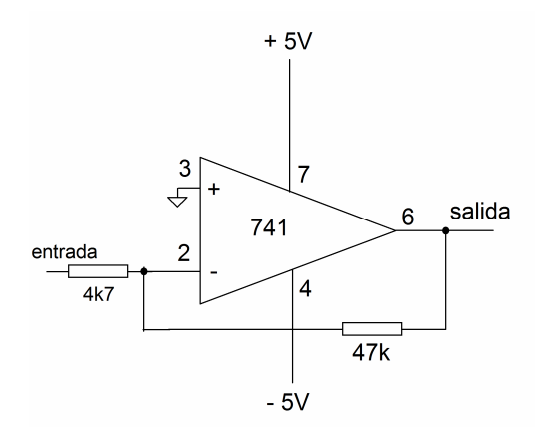

i) Diseñe y construya en el protoboard un circuito capaz de multiplicar una señal por –5 (note que es un numero negativo) y que posea una alta impedancia de entrada.

## TP 5 – Amplificadores Operacionales 2

a) Construya el siguiente circuito en el protoboard. ¿Qué función cumple? Caracterice su funcionamiento usando un multímetro, y también un generador y un osciloscopio.

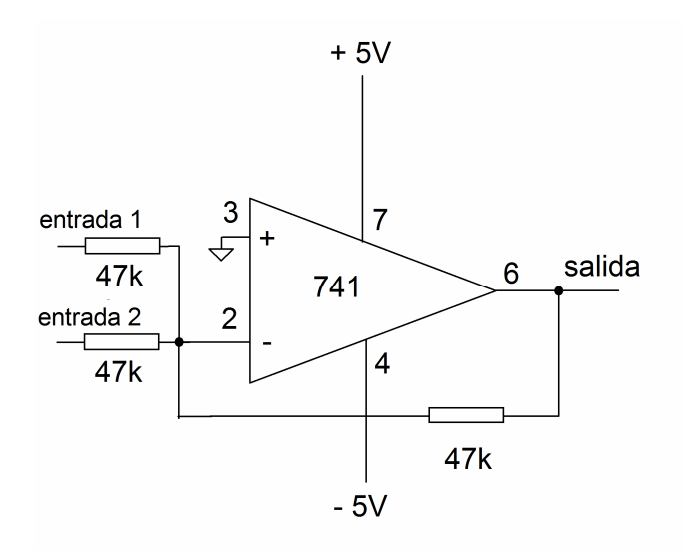

b) Construya el siguiente circuito en el protoboard. ¿Qué función cumple? Demuestre su funcionamiento con un multímetro, o con un generador y un osciloscopio.

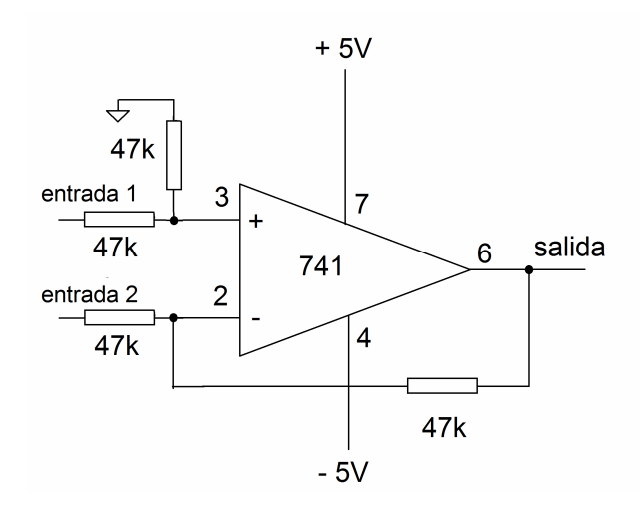

c) Diseñe un circuito capaz de tomar una entrada X y obtener una salida Y que reproduzca el resultado  $Y = mX + b$ , con m = 5 y b = 0.3 V. Haga el circuito en el protoboard.

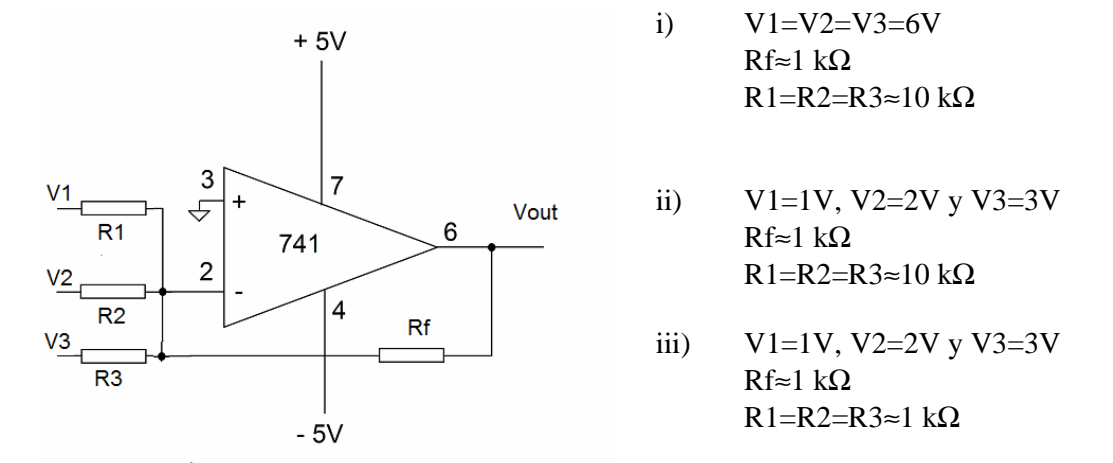

d) Arme el siguiente circuito en un protoboard y registre el valor de Vout para las siguientes configuraciones:

Arme divisores de tensión resistivos para generar los voltajes V1, V2 y V3.

# TP 6 – Amplificadores Operacionales 3 - Filtros

a) Construya el siguiente circuito en el protoboard (R de 10 a 47 kΩ y C≈100 nF). ¿Qué función cumple? Demuestre su funcionamiento con un generador de ondas y un osciloscopio.

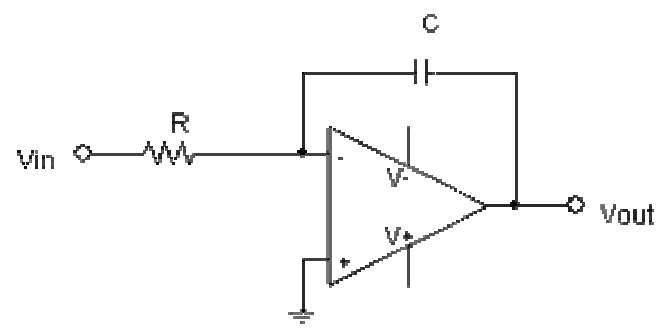

b) Coloque una resistencia del valor adecuado en el lugar adecuado del circuito anterior de modo de obtener un filtro pasa-bajos con ganancia unitaria a frecuencias bajas, y una frecuencia de corte de aprox 500 Hz.

c) Construya el siguiente circuito en el protoboard (R≈10 kΩ y C≈100 nF). ¿Qué función cumple? Demuestre su funcionamiento con un generador de ondas y un osciloscopio.

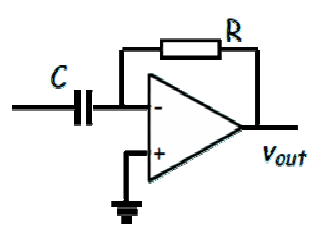

d) Conecte el generador de onda cuadrada a un osciloscopio, ajustando una frecuencia de aproximadamente 1 kHz. Use las funciones del equipo para medir el tiempo de crecimiento (rise time) y de decaimiento (fall time) de la señal cuadrada. Cambiando la escala temporal en el osciloscopio, observe de cerca la forma de las señales provenientes del generador.

A continuación, construya en un protoboard el siguiente circuito:

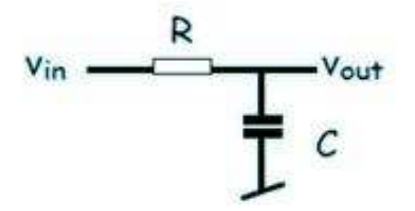

usando una resistencia de aproximadamente  $10 \text{ k}\Omega$  y un capacitor del orden de 100 nF. Use el circuito (Vin) con la onda cuadrada proveniente del generador de funciones y registre la señal de salida (Vout) conjuntamente con la entrada (Vin). Use para eso simultáneamente los 2 canales del osciloscopio. Vuelva a medir el rise time y fall time de la señal, y observe si se han modificado las señales. ¿Qué tipo de función puede cumplir el circuito anterior?

Pruebe cambiar la frecuencia de la onda cuadrada, y vuelva a caracterizar la forma de la misma.

e) Use el circuito del problema anterior y aliméntelo con una onda sinusoidal de  $\pm$  1V pico a pico (mantenga el offset en 0V). Mida el máximo de la señal sinusoidal obtenida a la salida Vout(máx) en función de la frecuencia de la señal de excitación Vin. Grafique Vout(máx) vs frecuencia entre 10 Hz y 10 kHz tomando no menos de 8 mediciones. Caracterice el punto de quiebre de la curva.

f) Construya en un protoboard el siguiente circuito para C=1 nF y R=10 kΩ:

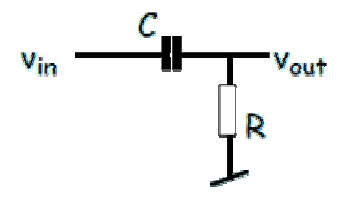

Advierta que es similar al del ejercicio anterior, pero los componentes se encuentran invertidos (aquí, la entrada está conectada a un capacitor). Conecte el generador de onda cuadrada a un osciloscopio, ajustando una frecuencia de aproximadamente 1 kHz. Observe cómo se modifica la señal. ¿Qué tipo de función puede cumplir el circuito anterior?

g) Construya en un protoboard el siguiente circuito para C=1 nF y R=10 kΩ:

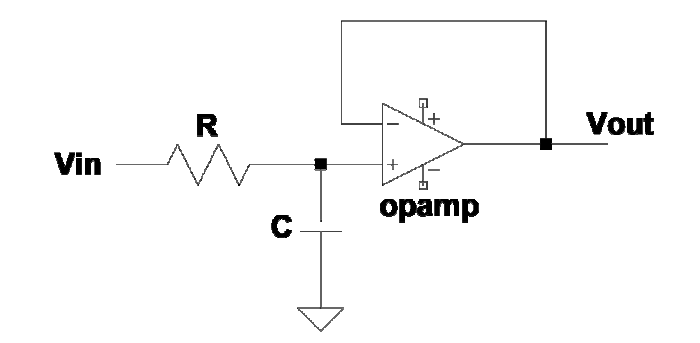

¿Qué función cumple ? Demuestre su funcionamiento con un generador de ondas y un osciloscopio.

# TP 7 – Sensores que operan en voltaje y corriente

### **1a) Sensor LM35**

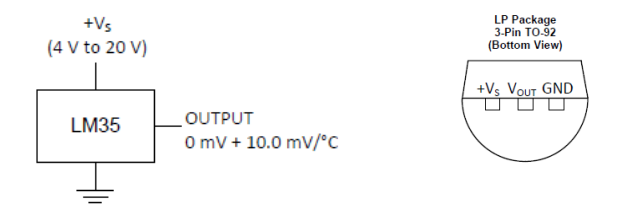

Busque la hoja de datos de un LM35 e imprímala. Alimente el sensor en el protoboard con 5V. Mida V<sub>out</sub> con un multímetro en rango 2V. Acerque objetos frios y calientes. ¿ cual es la relacion entre la temperatura y el voltage medido ?

### **1b) Sensor de temperatura con diodo en directa**

Haga en el protoboard un circuito que haga pasar una corriente de 1 mA a traves de un diodo tipico (p.ej. 1N4148). Mida el voltaje entre los terminales del diodo, que deberá ser de alrededor de 0.6-0.7 V

Coloque objetos frios o calientes en contacto con el diodo y vea lo que sucede con el voltaje. Puede calibrar el instrumento con hielo y con una parte de cuerpo humano que tenga a mano.

Bibliografia: http://streampowers.blogspot.com.ar/2013/07/simple-temperature-sensorcircuit-using.html

### **1c) Sensor de temperatura con diodo en inversa.**

Haga el circuito siguiente en el protoboard. Analicelo y diga cual es el valor de la salida. ¿ como llamaría a este circuito de opamp (tenga o no tenga ese diodo) ?

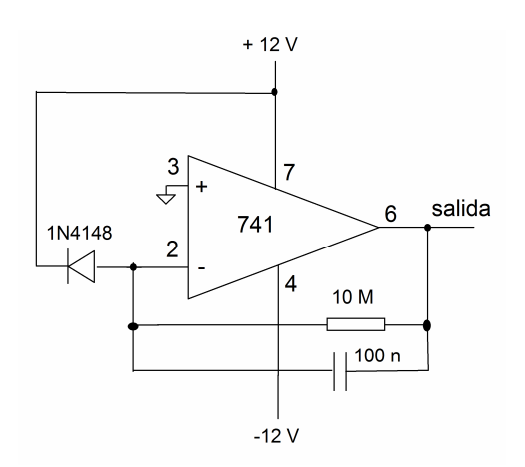

Cambie la temperatura del diodo acercándole objetos frios y calientes. ¿ Que observa ? ¿ Cuál es la magnitud que está cambiando con la temperatura ?

### **1d) Fotodiodo**

Reemplace el diodo del circuito anterior por un fotodiodo PIN. Cambie la luz IR en el fotodiodo y registre el cambio de voltaje a la salida del opamp.

Verifique la velocidad de la deteccion con un osciloscopio y una furnte pulsada de luz IR (LED provisto por el docente) . Cambie la resistencia de 10M por una de 10 k. Vuelva a verificar la velocidad de medición del diodo. ¿ Que diferencias encuentra ? ¿ A qué lo atribuye ?

# TP 8 – Conversión analógica digital con arduino

### **Parte 1: lectura de voltajes**

1. Construya el circuito de la figura,

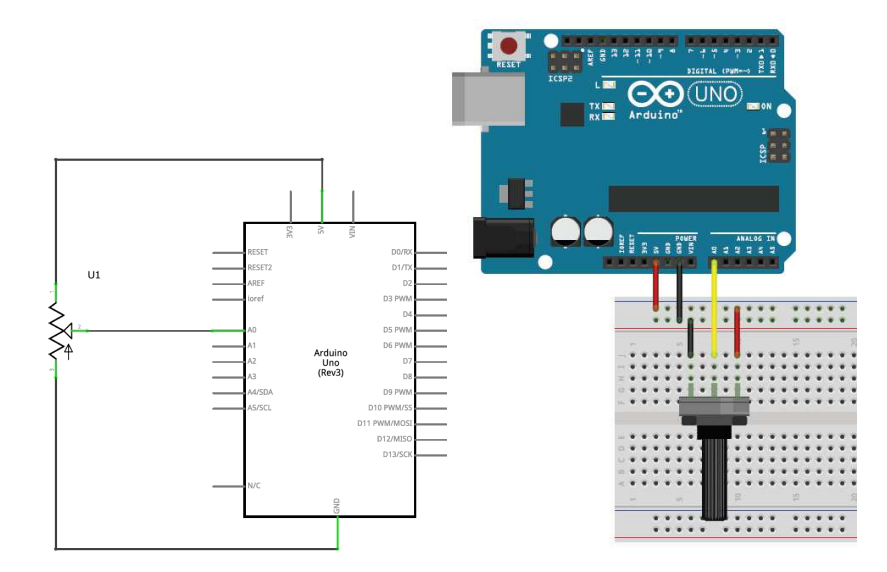

2. Cargue el siguiente programa en microcontrolador, determine (puede buscar en internet) para que sirve cada línea de comando.

```
int analogPin = 0; 
int val = 0;
void setup() 
\{ Serial.begin(9600); 
} 
void loop() 
{ 
   val = analogRead(analogPin); 
   Serial.println(val); 
  delay(200);
}
```
3. En la interfaz arduino habilitar el monitor serie, y observar que sucede al mover la posición del potenciómetro, son estos valores razonables?

4. Considerando que ADC del arduino es de 10 bits modifique el programa (una vez mas, si no sabe como, puede buscar en internet) de manera de obtener valores de tensión.

5. Modifique su setup usando como fuente de voltaje una fuente externa de 12 V, y una resistencia de XX Ohms en serie con el potenciómetro, de manera de poder regular el voltaje de entrada al arduino entre 0 y 7 Volts.

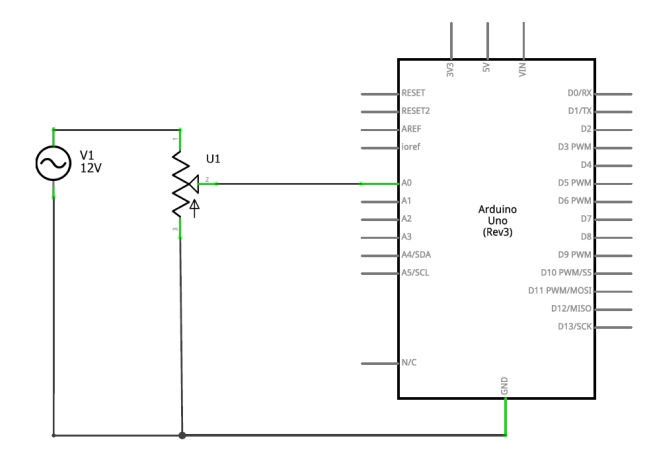

Que ocurre al mover el potenciómetro? Explique.

### **Parte 2: Lectura de temperaturas con LM35**

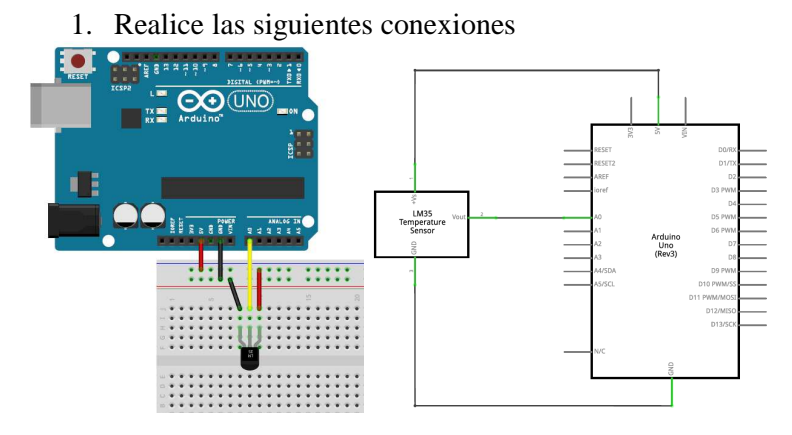

- 2. Escriba un programa que lea el valor de tensión entregado por el LM35 y escriba en el puerto serie la temperatura de manera directa.
- 3. Construya una referencia de voltaje de 0,7 V con un diodo y utilizela como referencia para el conversor A/D del arduino, para ello deberá conectarla al pin AREF. Actualice su programa para obtener la temperatura por lectura directa en el monitor serie.

analogReference(EXTERNAL)

#### **ADVERTENCIA**

Verifique que el voltaje referido a masa se encuentre entre 0V y 5V antes de conectarla al pin AREF.

 $i$ . Cuál es la resolución obtenida en temperaturas teóricamente?  $i$ . Es compatible con el LM35?

4. Proponga una mejora en el programa de adquisición.

### **Parte 3: Adquisición y tratamiento de señales**

Hasta aquí hemos utilizado el arduino como un ADC de 10 bits mediante la función analogRead () sin importar la velocidad de adquisición. El microcontrolador en uso es el Atmel ATmega328P. Hay dos hojas de datos disponibles y una nota de aplicación provistas por el fabricante en la web.

- 1. Conecte la salida de un generador de funciones al pin analógico del arduino en el que vaya a medir. Determine el offset necesario para determinar señales de entre 1Vpp y 4Vpp.
- 2. Utilizando el "Serial Plotter" determine cuál es la máxima frecuencia que puede determinar.
- 3. Cambie la velocidad de comunicación del puerto serie (inicialmente en 9600 bps), y repita.
- 4. Utilizando el argumento "micros()" modifique su programa tal que le permita adquirir tiempo y voltaje del "Monitor Serie" con formato de archivo ".csv". Adquiera valores a diversas frecuencias para señales sinusoidales y cuadradas de distintas frecuencias conocidas y realice una transformada de Fourier mediante el algoritmo FFT.

A continuación introduzca el siguiente código,

```
unsigned long t_inicio[100]; 
unsigned long t_fin[100]; 
unsigned long valores[100]; 
void setup() { 
   Serial.begin(9600); 
   pinMode(0, INPUT); 
} 
void loop() { 
   unsigned int i; 
   for(i=0;i<100;i++) {
    t_inicio[i] = micros();
    values[i] = analogRead(0);t fin[i] = micros();
   } 
   Serial.println("\n\n--- Resultados ---"); 
  for(i=0; i<100; i++) {
     Serial.print(t_inicio[i]);
```

```
 Serial.print(", "); 
     Serial.print(values[i]); 
     Serial.print(", "); 
     Serial.print(t_fin[i] - t_inicio[i]); 
 } 
  delay(5000); 
}
```
5. Explique para que sirve este código.

A continuación cambiaremos la velocidad de muestro. Se recomienda utilizar una velocidad comprendida entre 50 kHz y 200 kHz al utilizar el conversor A/D cuando se desea una resolución de 10 bits. A mayor velocidad la resolución comenzará a degradarse, sin embargo el fabricante garantiza que a 10 bits la resolución no sufre cambios significativos hasta 1MHz.

Debido a que el "clock" utilizado por el arduino es de 16MHz, existe un divisor de frecuencia (prescaler). Es decir que para controlar el reloj del ADC se divide por algún factor la velocidad del reloj principal.

Para establecer dicho factor, se establecen los bits ADP(2..0) en el registro ADCSRA. Se proporcionan los valores de divisor de 2, 4, 8, 16, 32, 64 y 128. De esta manera se puede ajustar el reloj del ADC a uno de los siguientes valores:

- 16 MHz /  $2 = 8$  MHz
- 16 MHz /  $4 = 4$  MHz
- 16 MHz /  $8 = 2$  MHz
- 16 MHz / 16 = 1 MHz
- 16 MHz / 32 = 500 kHz
- 16 MHz / 64 = 250 kHz
- 16 MHz / 128 = 125 kHz

Una conversión normal en el ADC tarda 13 ciclos de reloj ADC. El arduino por defecto corre el ADC con un pre-escalador de 128, dando una velocidad de reloj de 125 kHz. Un reloj ADC a 125 kHz dará lugar a una velocidad de muestreo de 125 kHz / 13 = 9600 Hz.

- 6. Compruebe esto ultimo mediante el código cargado recientemente.
- 7. Determine la frecuencia de Nyquist para esta velocidad de muestro y aquiera señales sinusoidales por debajo y por encima de este valor. Apiqueles una transformada de Fourier.
- 8. Cambie el pre-escalador del reloj ADC de 128 a 64. Para ello utilize el siguiente código y luego repita el paso 7.

#### Previo al setup

```
const unsigned char PS_16 = (1 \ll ADPS2)iconst unsigned char PS_32 = (1 \leq R)PS2) | (1 << ADPS0);
const unsigned char PS_64 = (1 \ll ADPS2) | (1 \ll ADPS1);
const unsigned char PS_128 = (1 \ll ADPS2) | (1 << ADPS1) | (1
```

```
<< ADPS0);
```
#### En el setup

```
ADCSRA &=-PS_128;ADCSRA = PS_64;
```
9. Construya el siguiente circuito. Explique que realiza antes de conectarlo, úselo para adquirir una señal arbitraria (provista por los docentes)

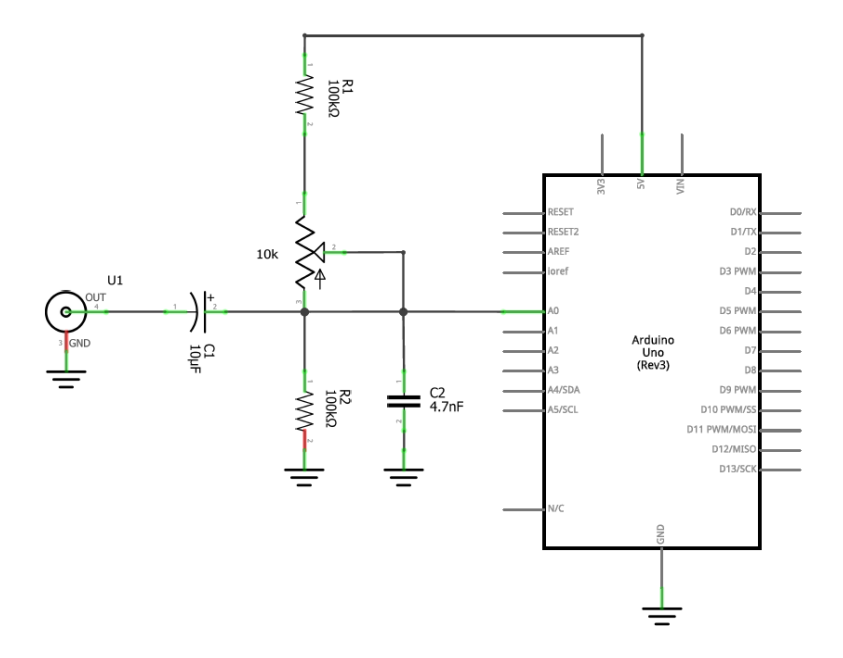

### **Parte 4: Lectura de un LDR y tratamiento de la señal leida**

Utilizando lo aprendido hasta aquí diseñe un dispositivo que le permita tomar los datos de intensidad lumínica de un LED cuyo valor de luminosidad es una función del tiempo (será provisto por el docente).

Una vez tomados los datos de luz = f(t) deberá poder tratarlos con el software que prefiera para eliminar el ruido producido por la luz proveniente del exterior y de los tubos fluorescentes del laboratorio.

## TP 9 – Transistores

1) Ganancia de corriente de un transistor.

Haga en el protoboard el siguiente circuito:

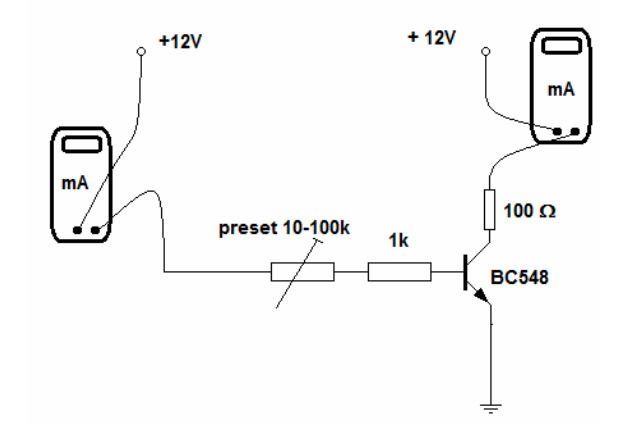

a) Con el preset vaya variando la corriente que entra por la base del transistor, y anote en una tabla ese valor y el valor de la corriente de colector. ¿ Cual es la maxima corriente que circula por el colector ? ¿ Por qué ?

b) calcule la ganancia de corriente del transistor ( $\beta$  o h<sub>FE</sub>). ¿ Es esta constante para cualquier corriente de base ?

2) Transistor como llave de corriente controlada por tensión:

Con un transistor de potencia TIP122 y una lámpara de 12V 500 mA (6W) haga el siguiente circuito:

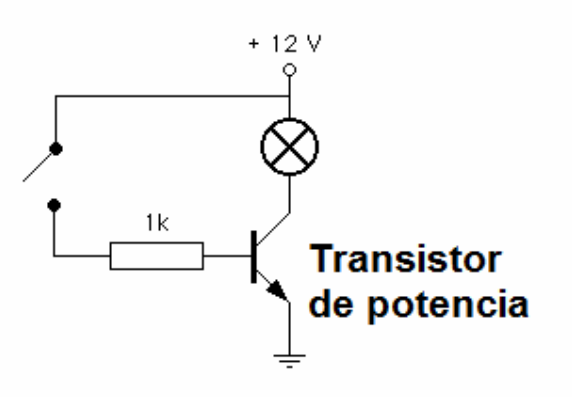

a) Calcule la corriente máxima que puede pasar por la base del transistor cuando se cierra el circuito. Cierre la llave.  $\zeta$  Que sucede ?

b) Manteniendo el circuito cerrado, toque el cuerpo metalico del transistor con cuidado. ¿ qué observa ?

c) Mida el voltaje entre el colector y el emisor del transistor. ¿ que valor tiene ?

d) Mida el voltaje entre la base y el emisor del transistor. ¿ que valor tiene ?

e) Abra el circuito. Coloque un generador de pulsos entre masa y la entrada de la resistencia de 1K y alimente con pulsos cuadrados de 5V de amplitud y aprox. 1 Hz el sistema.  $\iota$  que sucede ?

f) Mida con un osciloscopio entre los terminales de la lámpara (fíjese que ninguno de los 2 está conectado a masa, tenga CUIDADO de no generar cortocircuitos a través de otros cables). Vaya aumentando la frecuencia del generador de pulsos. ¿ Que sucede ?

g) Repita el experimento anterior volviendo la frecuencia a 1 Hz y reduciendo paulatinamente el voltaje de la onda cuadrada conque alimenta al transistor. ¿ Que observa en la lámpara ? Toque cada tanto el cuerpo del transistor con cuidado para evitar que algo muy malo ocurra.

3) Seguidor por emisor: Transistor como buffer de potencia de poca calidad.

Construya el circuito de la figura.

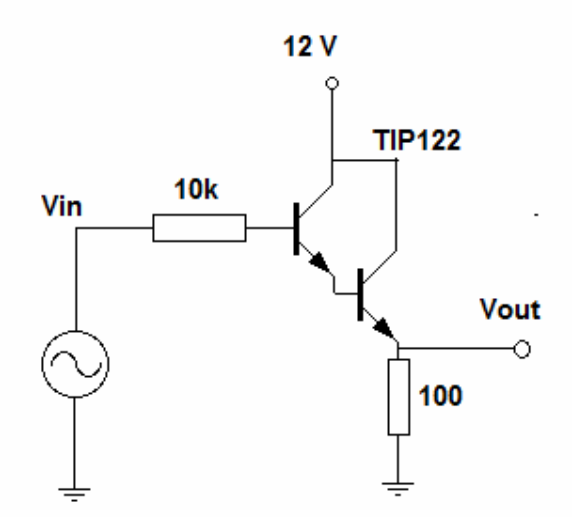

a) ¿ Por qué el TIP122 está dibujado de esa forma ? Averigue las ventajas y desventajas de este tipo de transistor en particular.

b) Coloque a la entrada un generador de ondas senoidales o triangulares de alrededor de 5-10V de amplitud. Mida Vout con un osciloscopio. ¿ Que nota ?

c) utilice el offset del generador para subir la señal de entrada por un nivel de CC.  $\lambda$  Que ve ?

d) determine el rango de funcionamiento del circuito como buffer.

e) Coloque la entrada a 5V (usando la salida de la fuente de PC). Mida el valor de voltaje en Vout. Coloque una lámpara de 12 V 6W entre Vout y masa. ¿ Que sucede con el valor medido ?

4 - Un mejor buffer (pero todavía no tan bueno ..)

Haga el circuito siguiente en el protoboard:

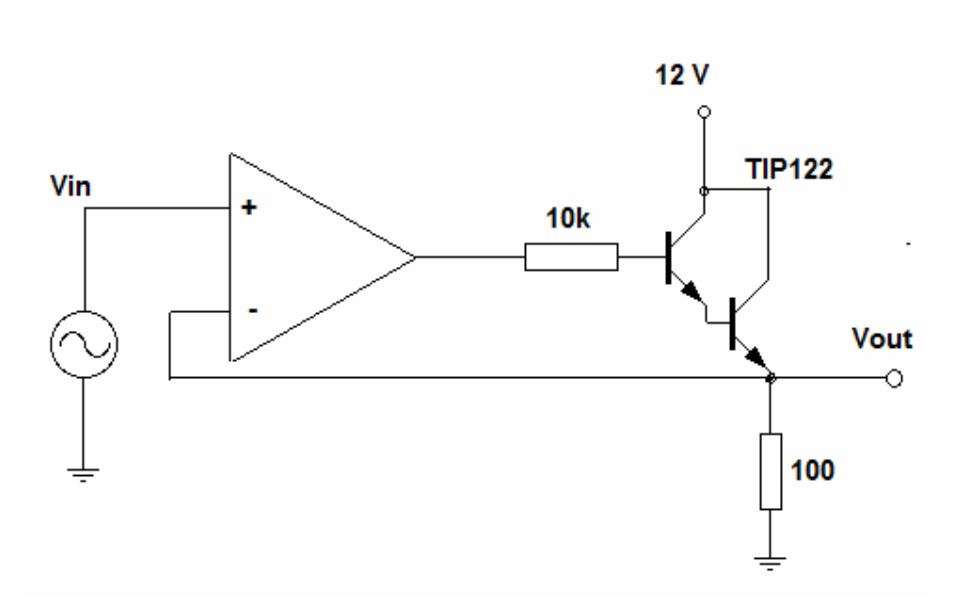

a) Coloque a la entrada un generador de ondas senoidales o triangulares de alrededor de 5-10V de amplitud. Mida Vout con un osciloscopio.  $\chi$  Que nota ?

c) utilice el offset del generador para subir la señal de entrada por un nivel de CC. ¿ Que ve ?

d) determine el rango de funcionamiento del circuito como buffer.

e) Coloque la entrada a 5V (usando la salida de la fuente de PC). Mida el valor de voltaje en Vout. Coloque una lámpara de 12 V 6W entre Vout y masa. ¿ Que sucede con el valor medido ?

f) en base a lo que vio, compare este circuito con el anterior, indicando que problemas se solucionaron y cuales no.

# TP 10 – Amplificadores Operacionales, Reguladores Monolíticos y Manejo de Potencia

## 1 - Operacional de potencia:

1a) Analice el siguiente circuito. ¿Qué función cumple?

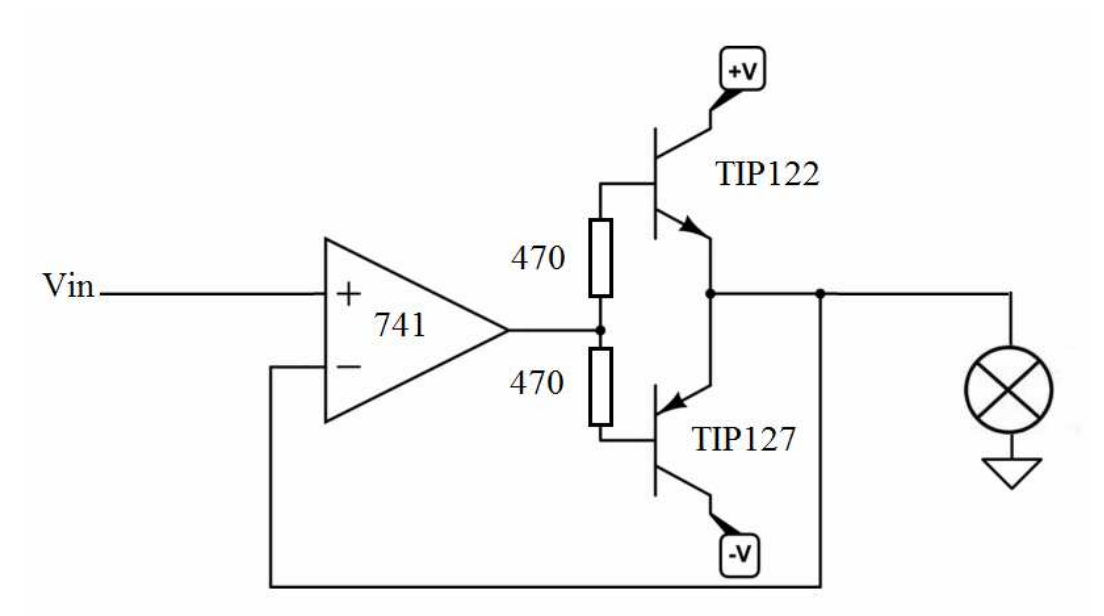

1b) Armelo en un protoboard. Conecte a las fuentes positiva y negativa de 12 V. Demuestre su funcionamiento con un generador de ondas y una lámpara de automovil de 12V - 12W.

1c) Conecte un osciloscopio a la salida y a la entrada, el generador en onda senoidal a alrededor de 1 kHz y 6 Vpp. Verifique el funcionamiento.

1d) Conecte uno de los canales del osciloscopio a la salida del 741. ¿ que observa ? ¿ Cómo explica la forma de onda observada ?

1e) Determine la respuesta en frecuencia del circuito, considerando que la frecuencia maxima es aquella en la que la salida no supera el 70% del valor teórico.

1f) Verifique la forma de onda a la salida del circuito en la proximidad del cruce por cero. ¿ Hay alguna anomalia ?

1g) En el caso de que se vea alguna anomalía, coloque resistencias de alrededor de 100 kΩ entre las bases y los colectores de ambos transistores. ¿ mejora ? ¿ por qué ? (Nota: este ultimo punto es muy dependiente del tipo de transistor y opamp utilizados.)

1h) Utilice este circuito para mover el cono de un parlante de potencia. Conecte el parlante en serie con una resistencia de 47 ohms o con una lampara. Use el generador comenzando en una frecuencia muy baja (1 hz) y una amplitud no mayor de 1 Vpp y vaya cambiando suavemente frecuencia y amplitud.

## 2 - Regulador monolítico:

2a) Sin desarmar el circuito anterior, haga en el protoboard un circuito como el de la figura, y mida el voltaje de salida  $V_{out}$  contra masa con un multímetro en la escala DC 20 volt.

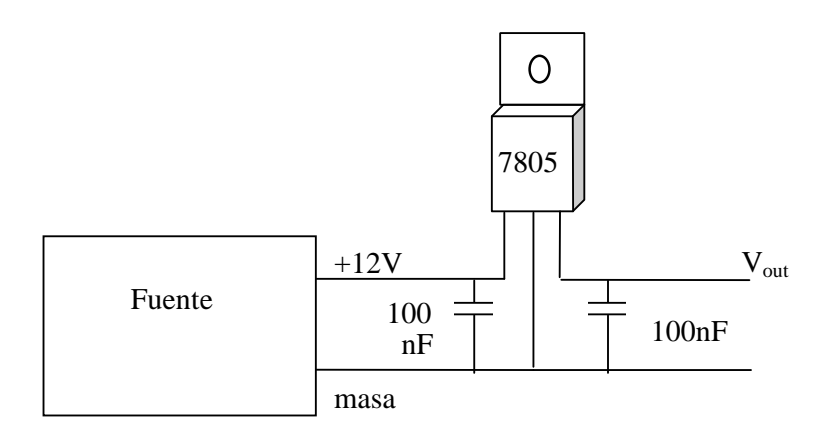

2b) Reemplace la entrada del 7805, sacando la fuente de PC y colocando ahi la salida del OPAMP de potencia hecho en el punto b. Alimente el opamp de potencia con el generador de onda y coloque el offset y la amplitud de la señal de modo de obtener a la salida una señal con un nivel de continua de 8 V y una perturbacion de 1 Vpp de forma senoidal, triangular o cuadrada de aprox. 50 Hz.

2c) Coloque una resistencia de 100-1000 Ω entre Vout y masa y compare la señal a la entrada y a la salida del 7805.

2d) Repita lo mismo con una lámpara a la salida.

2e) Varíe la frecuencia y la amplitud de la perturbación y determine el rango de funcionamiento del regulador de voltage.

## 3 - Control de potencia con MOSFET:

3a) Con un MOSFET de potencia de canal N haga en el protoboard el circuito siguiente.

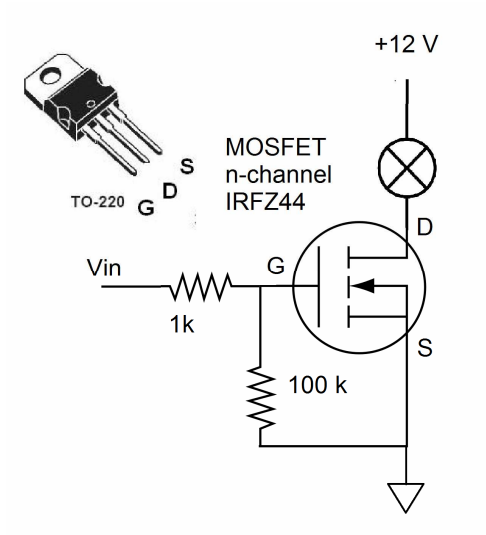

b) Conecte Vin a un voltage mayor de 10 V (referido a masa) y verifique que la lámpara enciende.

c) Haga un divisor resistivo con un trimer, capaz de dar voltajes entre 0 y 12 Volts. Conecte la salida del divisor resistivo a la entrada Vin. Coloque un multímetro en modo de medición de corriente en serie con la lámpara y un multímetro con modo de medicion de tensión en el terminal G del MOSFET. Vaya variando el voltaje con el trimer y haga una tabla de corriente vs. tensión entre 0 y 12 volts variando de a 0.5 V.

d) Saque los multímetros. Conecte un generador de onda a la entrada Vin. Mida con un osciloscopio en G y en D. Varíe la frecuencia, la amplitud y la forma de onda.

e) Usando una onda cuadrada a la entrada de amplitud suficiente para que el MOSFET entre en corte y en saturación verifique la máxima frecuencia de switching del circuito.

# TP 11 – Circuitos digitales

#### a) Compuertas lógicas:

a1) Haga un circuito con un 4011 (4 x NAND gate) que corresponda al esquema de abajo, con dos entradas A y B y una salida.

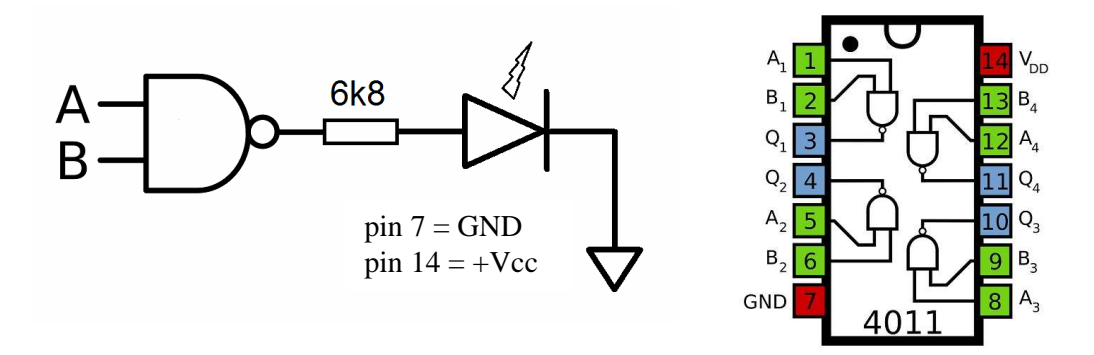

a2) Determine en que condiciones de las entradas A y B ("Tabla de verdad") enciende el led. Haga la tabla en su cuaderno.

a3) Con el mismo circuito integrado haga un circuito que encienda/apague el LED en forma opuesta a las que encontró en el punto anterior. Recuerde que hay 4 compuertas iguales por chip.

a4) Con el mismo circuito integrado haga una compuerta OR, es decir, que encienda el LED cuando al menos una de sus entradas sea un "1" lógico.

a5) Haga el circuito de la figura siguiente. Use una resistencia de 100 kΩ y un capacitor electrolítico de 4.7 a 22 µF. Conecte la fuente y diga que sucede. ¿ Lo esperaba ?

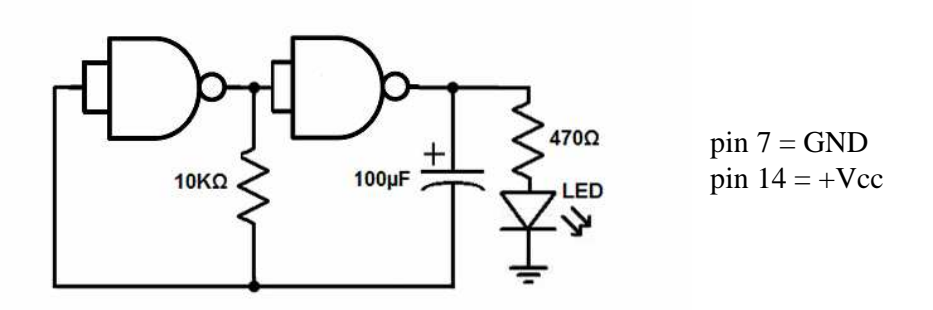

a6) Analice el circuito. Haga una pequeña modificacion (usando lo aprendido en los puntos anteriores) de modo de lograr que con una señal externa el LED se mantenga apagado.

a7) Diseñe y haga en el protoboard un circuito que haga lo mismo pero con una lámpara de auto. Recuerde que la lámpara de auto consume alrededor de 10 W.

### b) Monostables

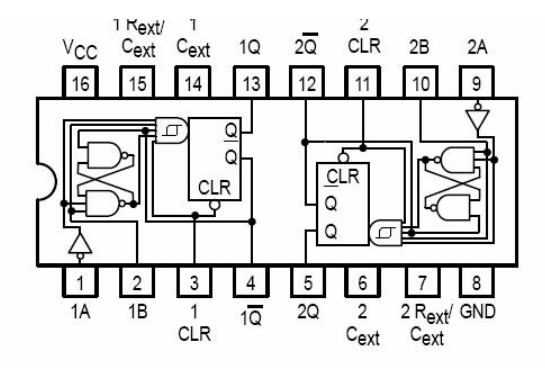

**Truth Table** 

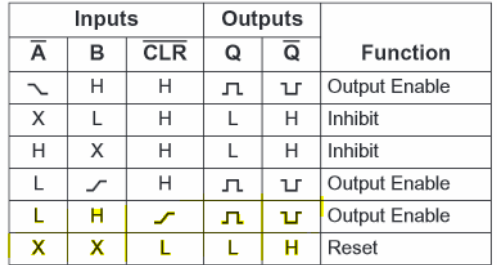

b1) El monostable 74LS221 tiene el pinout que se muestra arriba. Verifique que se trata de ese circuito integrado, ya que el docente puede haberle dado otro monostable. En ese caso, busque la hoja de datos con el pinout correcto. Interprete la tabla de verdad.

b2) Coloque los numeros de pin en el circuito que se muestra a continuacion. Hagalo en el protoboard. Oprima el pulsador y verifique que sucede.

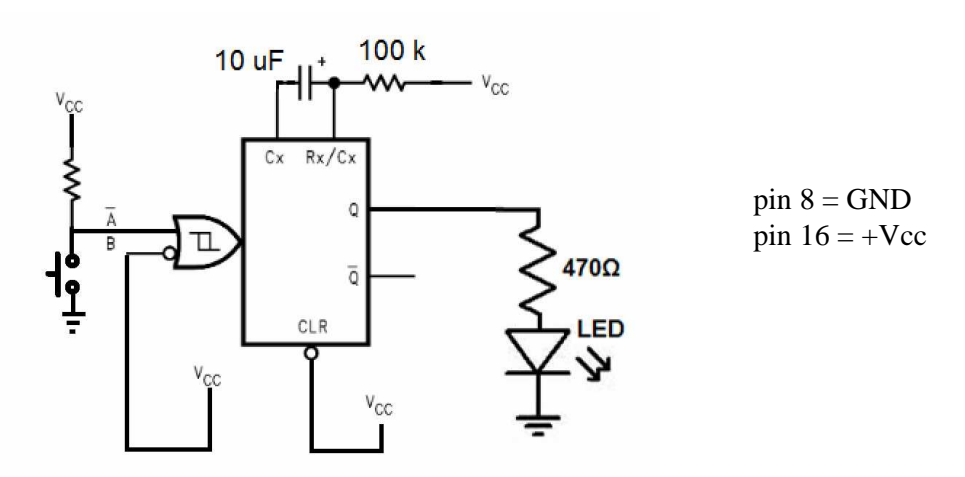

b3) Determine de qué depende la longitud del pulso obtenido.

#### c - Contadores

Busque un contador 4040. Haga en el protoboard el circuito de la figura. Note que está usando el "astable" que hizo en el punto a5, aunque con valores ligeramente diferentes de componentes. Busque los pines correspondientes en la hoja de datos.

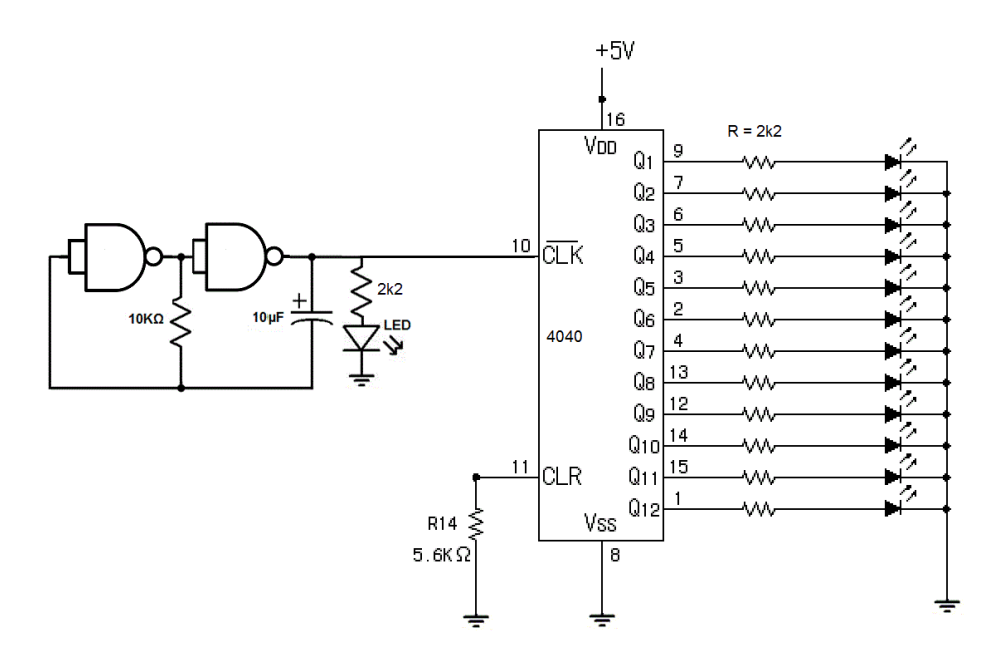

c1)  $\chi$  que función cumple ese circuito ? Conecte el pin 11 brevemente a + 5V y observe que sucede.

c2) Modifique la constante de tiempo del astable de modo de obtener variaciones muy rápidas de las salidas. Vea lo que sucede con un osciloscopio.

c3) Recordando los viejos tiempos en que hablábamos de conversion digital-analógica, trate de hacer en base a este circuito un sistema que sea capaz de dar una onda en forma de diente de sierra (subida lineal, caida abrupta).

# TP 12 – Retroalimentacion y Control

#### a) Termostato

a1) Analice el termostato del circuito de abajo. Verifique que tenga retroalimentacion negativa.

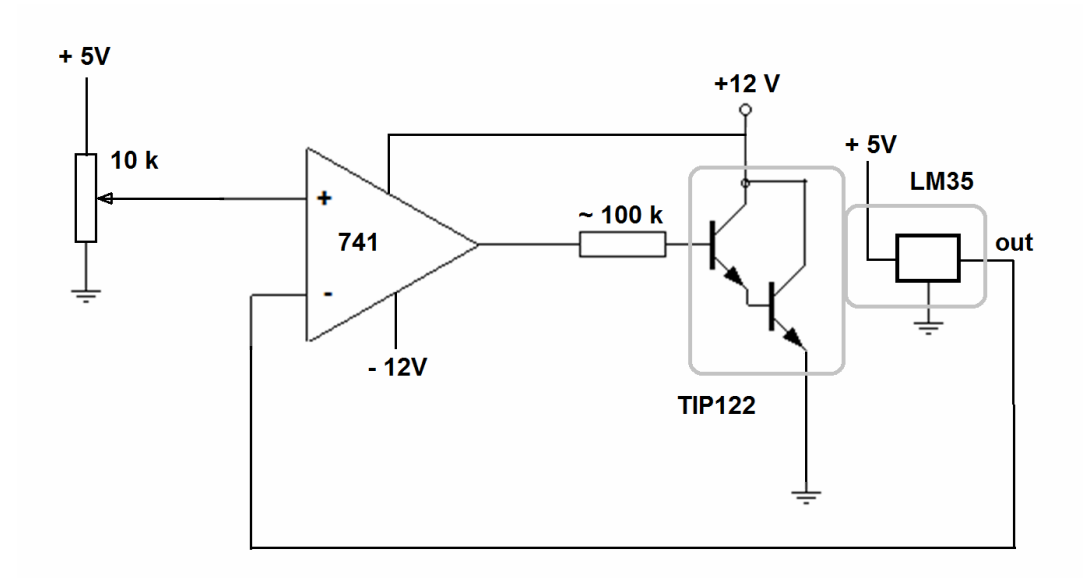

a2) Haga el circuito en el protoboard. *El transistor tiene que estar colocado en un bloque de aluminio, y tiene que tener una corriente de base pequeña para que sirva como calentador SIN QUEMARSE. Note que está puesto casi en cortocircuito. Si no se anima, puede poner una lámpara entre el colector y + 12V.*

Hagalo funcionar de modo de mantener una temperatura estable de entre 35 y 45 C.

a3) Con un arduino haga un medidor de voltaje para controlar el sistema termostático a traves del ploteo de la temperatura vs. el tiempo. ¿ es constante la temperatura ?

a4) perturbe el sistema con un pedacito de hielo mientras registra la temperatura.

#### b) Luminostato

b1) Analice el circuito de abajo. Verifique que tenga retroalimentacion negativa.

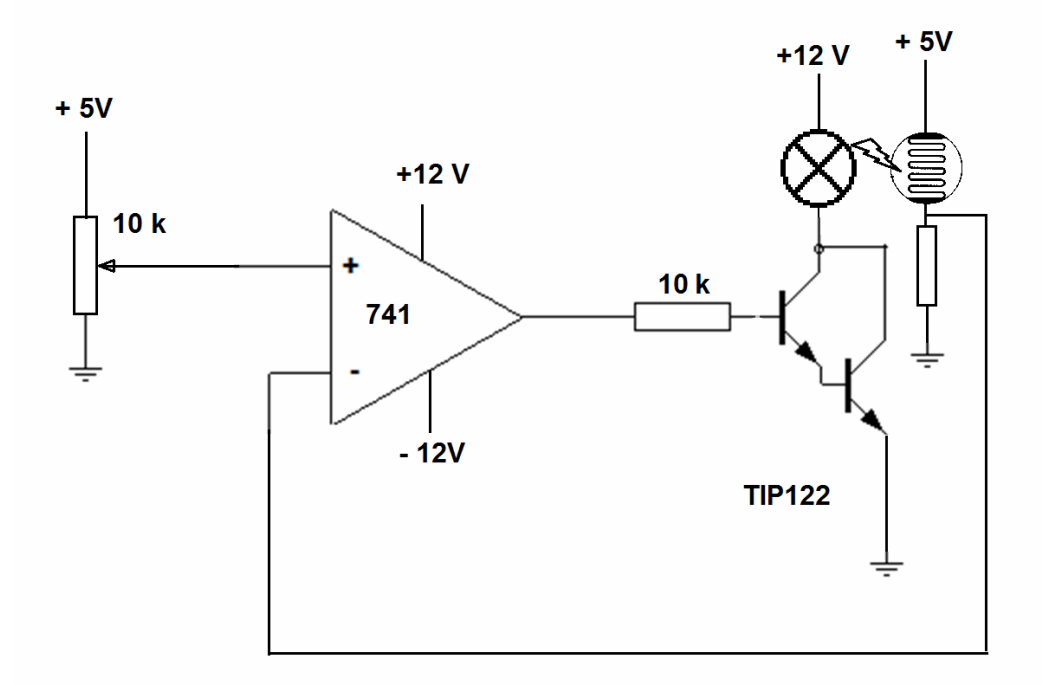

b2) Haga el circuito en el protoboard. Elija un valor conveniente de la resistencia sin valor. Hagalo funcionar de modo de mantener una iluminacion estable dentro de una caja de cartón.

b3) Con un arduino haga un medidor de voltaje para controlar el sistema luminostático a traves del ploteo de la iluminacion vs. el tiempo. ¿ es constante la iluminacion ? Perturbe la caja con una linterna a traves de una ventana. ¿ Que sucede ?

### **Parte I: Salidas digitales**

#### **Pines digitales**

Estos pines se pueden configurar como entradas o salidas, sin embargo están configurados por defecto como entradas. Los pines configurados de esta manera se encuentran en un estado de alta impedancia, es decir demandan muy poca corriente para cambiar el estado del pin de LOW a HIGH.

Debe tenerse en cuenta, que los pines libres, o conectados a cables que no conduzcan a circuitos activos, reportarán cambios al azar en su estado debidos a captación de ruido eléctrico del medio ambiente, o ruido capacitiva acoplado a un pin cercano.

Para configurar un dado *pin* como salida utilizamos

pinMode(pin, OUTPUT);

Se dice entonces que los pines configurados como salida se encuentran en un estado de baja impedancia. Esto significa que pueden proporcionar una cantidad sustancial de corriente a otros circuitos. El Atmega puede entregar hasta 40 mA de corriente. Esto es suficiente para iluminar un LED (resistencia en serie) o alimentar muchos sensores, pero no es la suficiente corriente para alimentar la mayoría de los relés, solenoides o motores.

**CUIDADO:** Inducir un cortocircuito en los pines del Arduino, o intentar alimentar dispositivos de alta corriente desde ellos, puede dañar o destruir los transistores de salida del pin, o dañar todo el chip ATmega.

Para leer el valor de un pin utilizamos

```
digitalRead(pin)
```
Obteniendo como resultado HIGH (si el voltaje es mayor a 3 volts) o LOW (caso contrario).

Para escribir un valor en un pin previamente configurado como salida

```
digitalWrite(pin, value)
```
donde valor puede ser HIGH o LOW.

- a. Escriba un programa que haga titilar un LED con un período completo de un segundo y duty cycle del 50%.
- b. Modifique el programa de modo que pueda cambiar el duty cycle entre 1 y 99% en pasos del 1%, manteniendo la frecuencia en 1 Hz.
- c. Escriba dos programas que le permita realizar una operación lógica cada uno a su elección.

Escriba un programa que resuelva el problema 5 de la serie 7 de problemas utilizando un LM35 como sensor de temperatura.

### **Parte II: Salidas ¿analógicas?**

#### **1. Modulación por ancho de pulsos**

Los pines de salida solo admiten dos estados, HIGH o LOW. Es por ello que se utiliza la técnica conocida como **modulación por ancho de pulsos**, **PWM**, del inglés *pulse-width modulation.* En la misma se modifica el duty cycle de una señal periódica (en nuestro caso cuadrada), para controlar la energía entregada a una carga o para transmitir información.

El duty cycle, D, es la relación entre el tiempo en que la señal se encuentra en estado activo y el periodo de la misma, D=tau/T. Su valor se encuentra comprendido entre 0 y 1.

La sentencia

```
analogWrite(pin, valor)
```
Escribe un valor analógico (onda PWM) a un *pin*. Es decir, en el pin seleccionado obtendremos una onda cuadrada estable de duty cycle especificado por el argumento valor mientras no haya una nueva onda. La frecuencia por defecto para las señales PWM en el Arduino es 490Hz.

El argumento *valor* son números enteros comprendidos entre 0 (siempre apagado) y 255 (siempre prendido).

La función *analogWrite* no tiene nada que ver con los pines analógicos!

- a. Genere una señal PWM, modifique el duty cicle observando la salida en el osciloscopio.
- b. Escriba un programa que varié el brillo de un LED en forma de diente de sierra, observe mediante un LDR en un osciloscopio.
- c. Escriba un programa que le permita adquirir una señal arbitraria, y produzca una señal PWM cuyo duty cycle sea proporcional al valor determinado.

Utilice este programa para modular la intensidad de un LED en función de la posición de un potenciómetro.

Alimente el Arduino con un generador de funciones (para ello considere la necesidad de adecuar analógicamente la señal antes de la entrada al Arduino), observe la señal producida en un generador de funciones.

d. Ponga un filtro pasabajos antes del osciloscopio.

#### **2. Servos**

Un servo es un actuador cuya posición se puede controlar con precisión y suele estar compuesto de un motor de corriente continua, una unidad de engranajes, un dispositivo de detección de posición y velocidad, y una unidad de control.

La señal de control, una onda PWM, determinará la posición del eje del servo. Dicha posición del servo es controlada por el ancho del pulso PWM. El servo posee retroalimentación interna y un sistema de detección de posición, cuando el servo alcanza la posición deseada, la alimentación del motor se termina.

Los servomotores tienen tres cables: potencia, masa y señal. El cable de alimentación es típicamente rojo. Los servomotores que usaremos pueden alimentarse con 5V desde la placa Arduino. El cable de tierra es por lo general de color negro o marrón y debe estar conectado a una masa compartida por el Arduino. El cable de señal es normalmente de color amarillo, naranja o blanco y debe ser conectado a un pin digital de la placa Arduino. El conexionado se muestra en la siguiente figura.

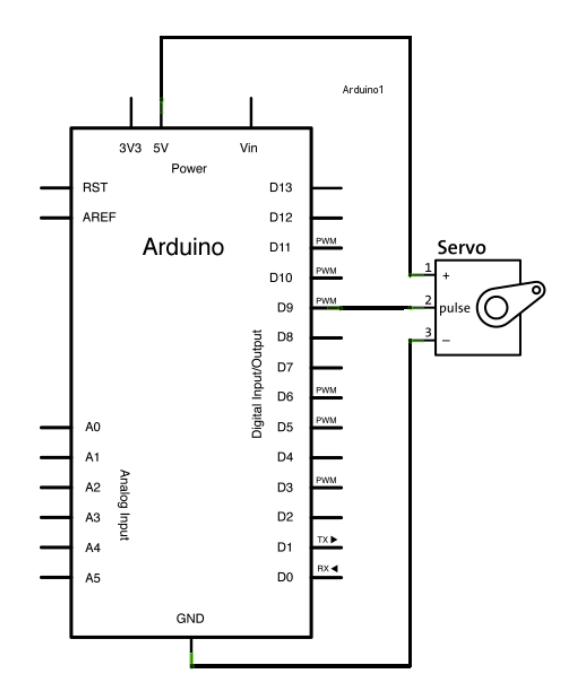

La **Librería Servo** permite al Arduino controlar servos cargando directamente el ángulo al que se desea llegar. La biblioteca Servo soporta hasta 12 motores en la mayoría de las placas Arduino pero desactiva la función analogWrite en los pines 9 y 10.

Ejemplo de programa con esta librería:

```
#include<Servo.h> //llama la librería 
Servo miservo; //nombre para el servo 
Int pos =0; //inicializa posición 
void setup() { 
miservo.attach(9); //servo en el pin 9 
} 
void loop() { 
pos=20; // Una posición en grados 
miservo.write(pos); // Mandar al servo a dicha posición 
}
```
- a. Escriba un programa que mediante el empleo de *for loops* permita barrer la posición del servo hacia adelante y hacia atrás, con distinta velocidad en la ida que en la vuelta y esperando distintos tiempos al final de cada recorrido.
- b. Observe la señal de control con un osciloscopio. Determine la frecuencia de la señal PWM que controla el servo, así como también los duty cycles para las posiciones extremas del mismo.
- c. Escriba un programa que controle la posición del servo leyendo la posición de un potenciómetro.

### **Parte III: Salidas digitales avanzadas**

### **Port Registers**

Estos registros permiten manipular a nivel inferior y rápidamente los pines I/O del microcontrolador en una placa Arduino. Los chips usados en la placa Arduino tienen tres puertos:

- B (pin digital de 8 a 13)
- C (pines de entrada analógica)
- D (pines digitales 0 a 7)

Cada puerto está controlado por tres registros, para los cuales existen variables en el código Arduino. El registro DDR, determina si el pin es una entrada o salida. El registro PORT controla si el pin esta en estado HIGH o LOW, y el registro PIN lee el estado de los pines de entrada fijados a la entrada con pinMode ().

Los registros DDR y PORT pueden ser leídos o escritos. El registro PIN sólo puede ser leído. Nosotros usaremos solamente PORTD, es decir, usaremos solamente los pines digitales 0 a 7 del Arduino.

DDRD: dirección del registro de datos del puerto D - lectura / escritura. Los bits en este registro controlan si los pines del PORTD están configurados como entradas o salidas, por ejemplo:

DDRD = B11111110; // ajusta los pins 1 a 7 como salidas y el 0 como entrada.

PORTD: registro de datos en el puerto D - lectura / escritura. Determina el estado de las salidas. Por ejemplo:

PORTD = B10101000; // sets digital pins 7,5,3 HIGH PORTD = 125; // nos devuelve 01111101

donde el pin 7 es el *most significant bit* y el pin 0 es el *least significant bit*.

a. Construya un conversor digital a analógico R2R en un protoboard.

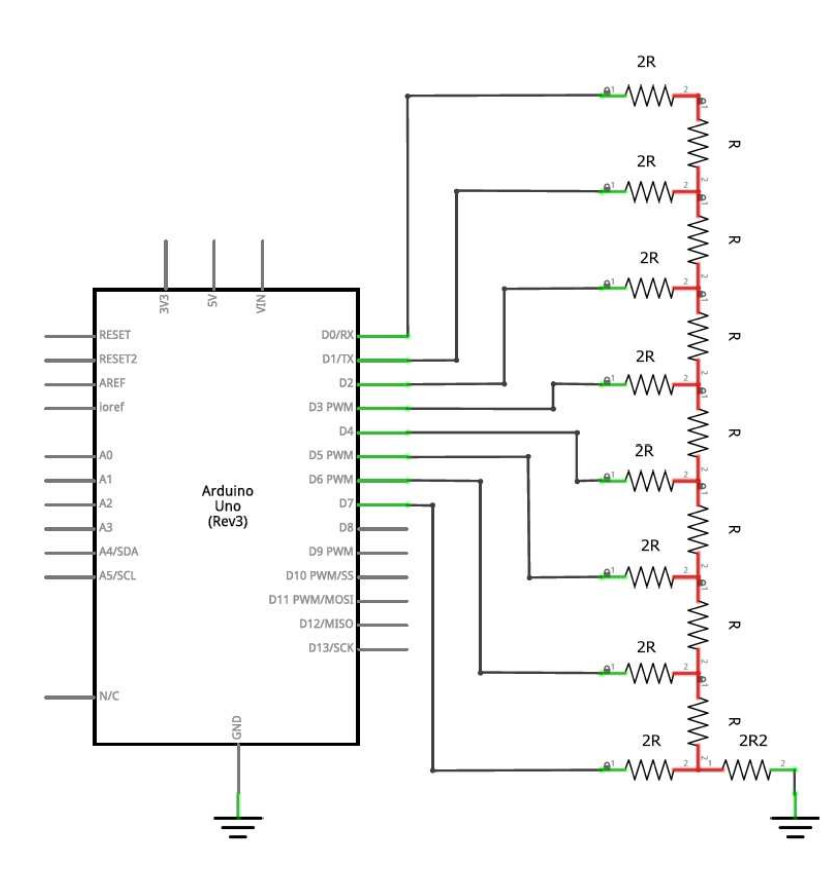

- b. Modifique el programa contador para que produzca a la salida el número de ciclos. Observe desde un osciloscopio.
- c. Escriba un código que le permita generar una onda con forma de sierra a la salida del DAC. Para generar retardos del orden de los microsegundos puede usar la siguiente sentencia:

delayMicroseconds(valor)

Determine la frecuencia de su onda. ¿Es consistente con los parámetros ingresados?

d. Generación de una onda senoidal:

Una forma de realizar esto consiste en pedirle al Arduino que calcule los valores necesarios

```
PORTD = 127+127*sin(2*3.14*t/100);
```
¿Es la frecuencia obtenida igual a la frecuencia esperada? ¿Por qué?

Otra forma consiste en generar un mapa de antemano con los valores que adquiere la función seno. De esta manera, si dividimos un ciclo en 100 intervalos (con resolución de 8 bits, y centrada a mitad de escala) podemos guardar un mapa en memoria, al cual es Arduino puede acceder de la siguiente forma:

```
byte sine[] = {127, 134, 142, 150, 158, 166, 173, 181, 188, 195, 201, 
207, 213, 219, 224, 229, 234, 238, 241, 245, 247, 250, 251, 252, 253, 
254, 253, 252, 251, 250, 247, 245, 241, 238, 234, 229, 224, 219, 213, 
207, 201, 195, 188, 181, 173, 166, 158, 150, 142, 134, 127, 119, 111, 
103, 95, 87, 80, 72, 65, 58, 52, 46, 40, 34, 29, 24, 19, 15, 12, 8, 6, 
3, 2, 1, 0, 0, 0, 1, 2, 3, 6, 8, 12, 15, 19, 24, 29, 34, 40, 46, 52, 
58, 65, 72, 80, 87, 95, 103, 111, 119,}; 
void setup(){ 
   //set digital pins 0-7 as outputs 
  for (int i=0; i<8; i++) {
    pinMode(i,OUTPUT); 
   } 
} 
void loop(){ 
  for (int t=0;t<100;t++) {//increment "t"
    PORTD = sine[t]/send sine wave to DAC, centered around
(127/255)*5 = 2.5V delayMicroseconds(50);//wait 50us 
   } 
}
```
Ejecute este programa en su Arduino-DAC. ¿Con que valor esta correlacionada la frecuencia? Modifique el programa para ingresarle valores de frecuencia de forma directa. Modifique el programa y el hardware para modificar la frecuencia desde un potenciómetro. Plantee modificaciones para controlar el Offset y ganancia. Genere mapas para otras funciones que Ud. desee.

Felicitaciones, ha construido un generador de funciones.